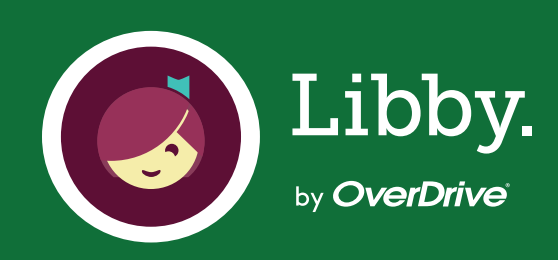

### ¿Cómo gestionar tus recursos en tu biblioteca digital Libby?

En este instructivo te explicamos el paso a paso para pedir prestados tus libros, audiolibros y revistas desde tu celular.

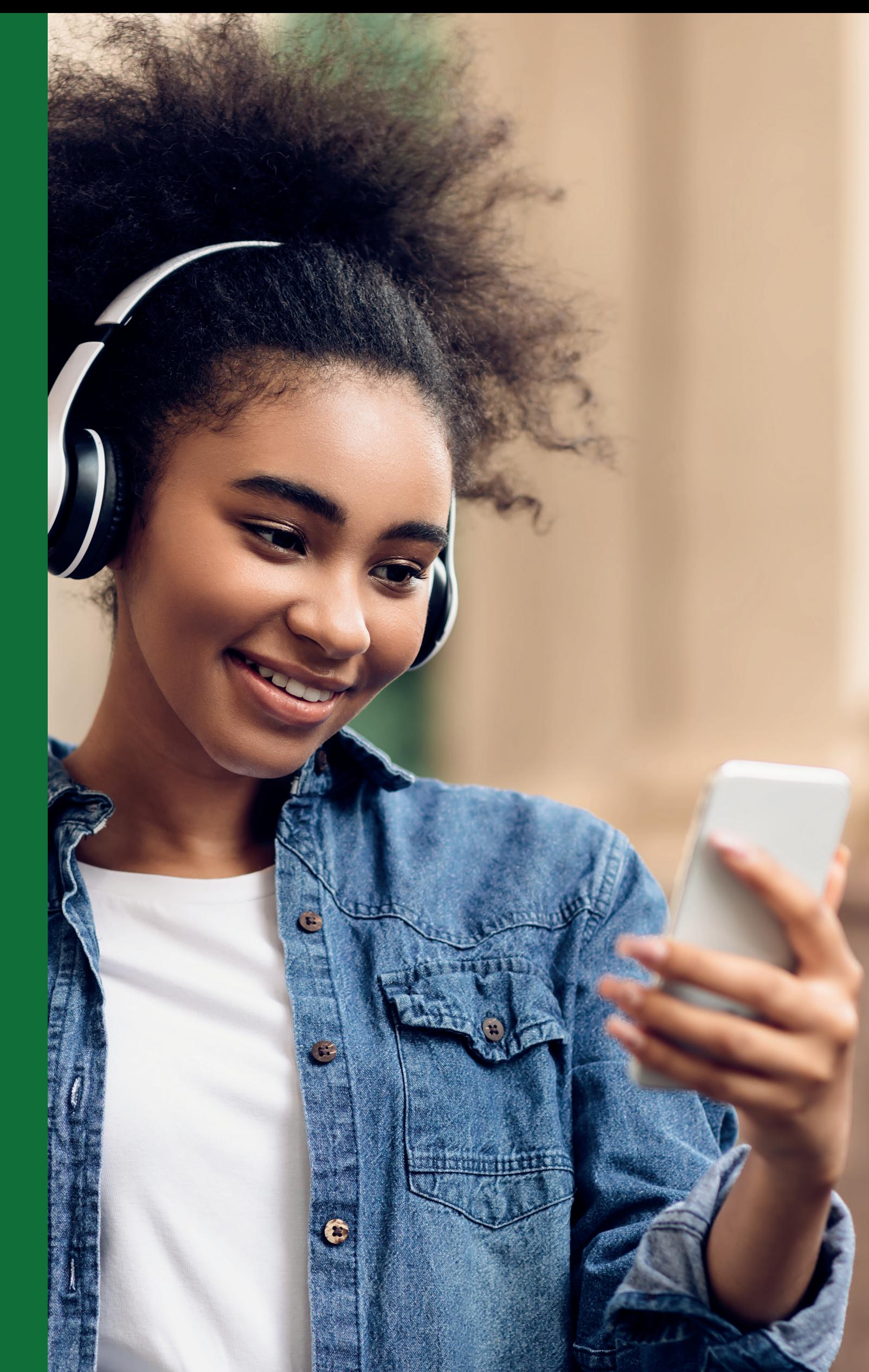

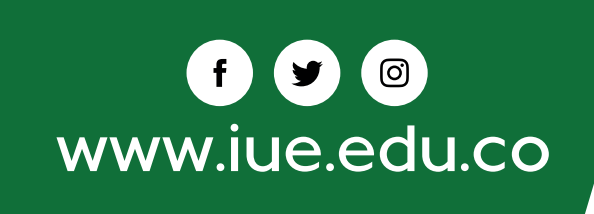

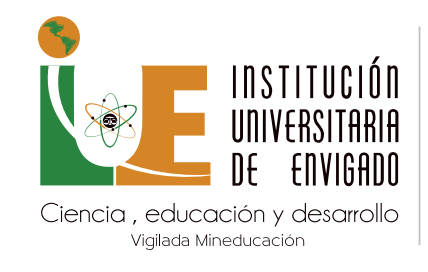

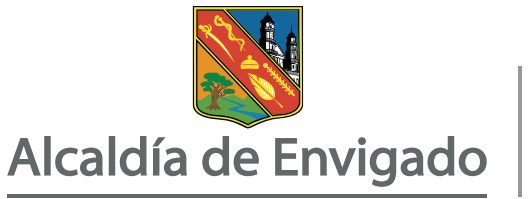

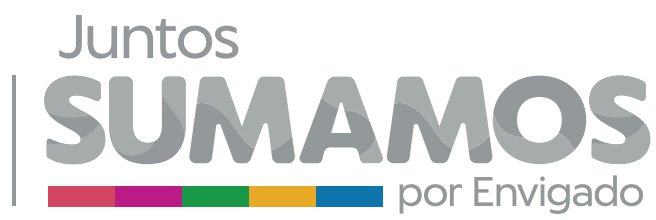

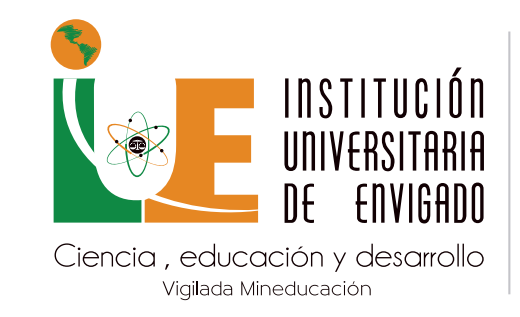

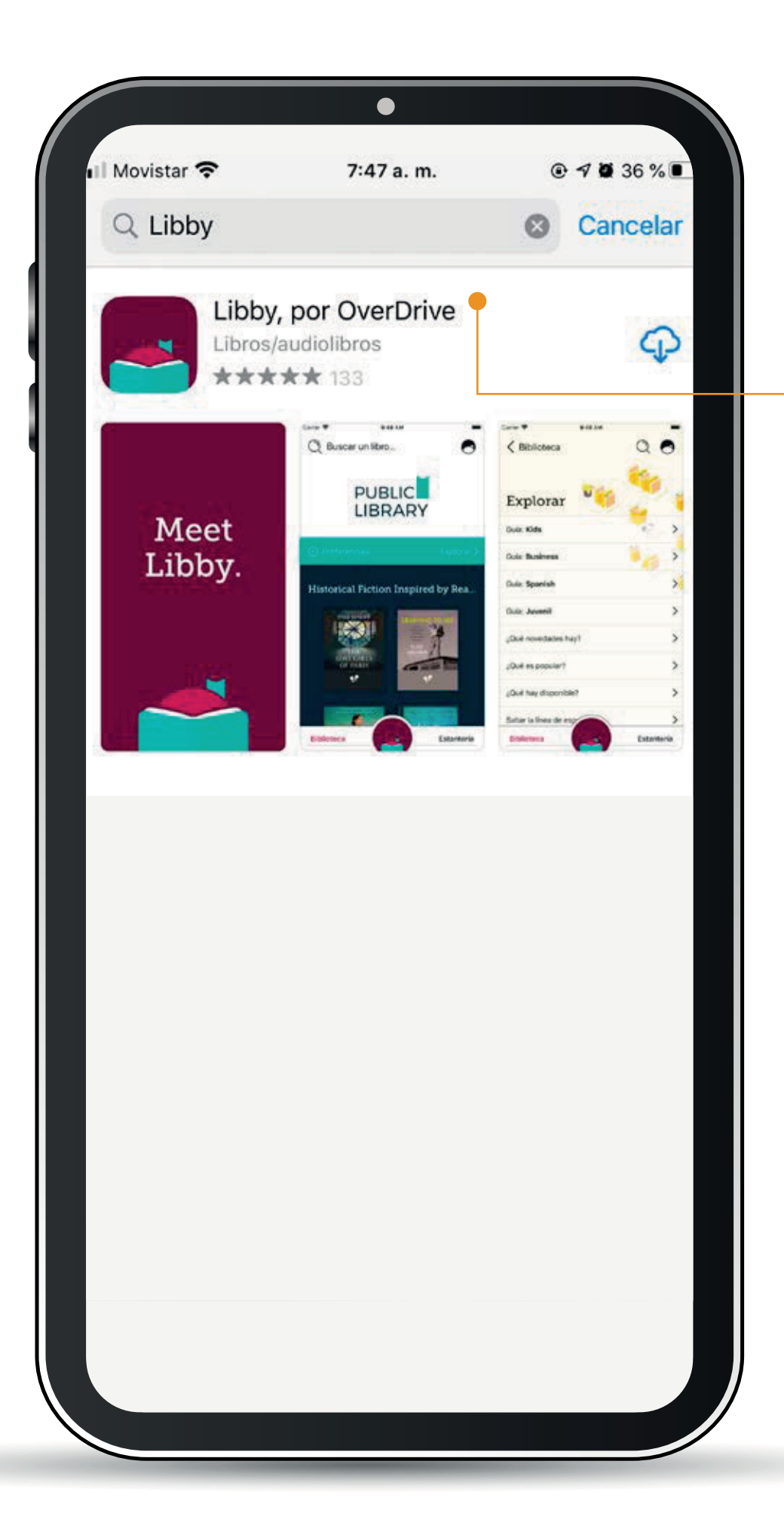

Desde tu tienda de aplicaciones descarga gratuitamente la **app Libby**.

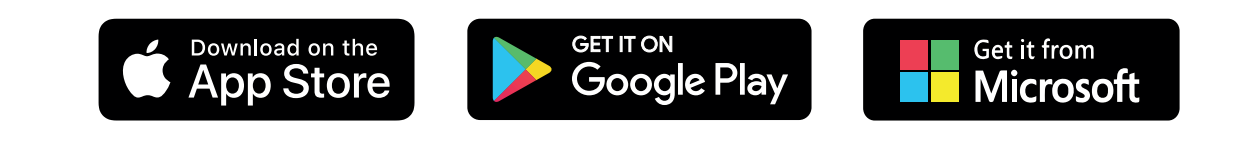

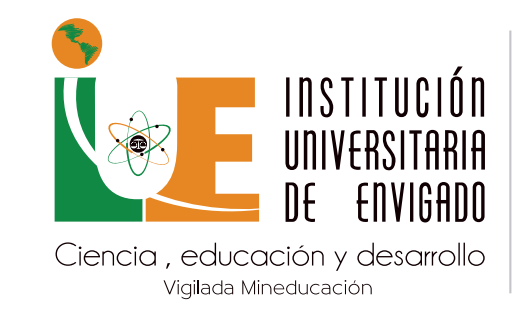

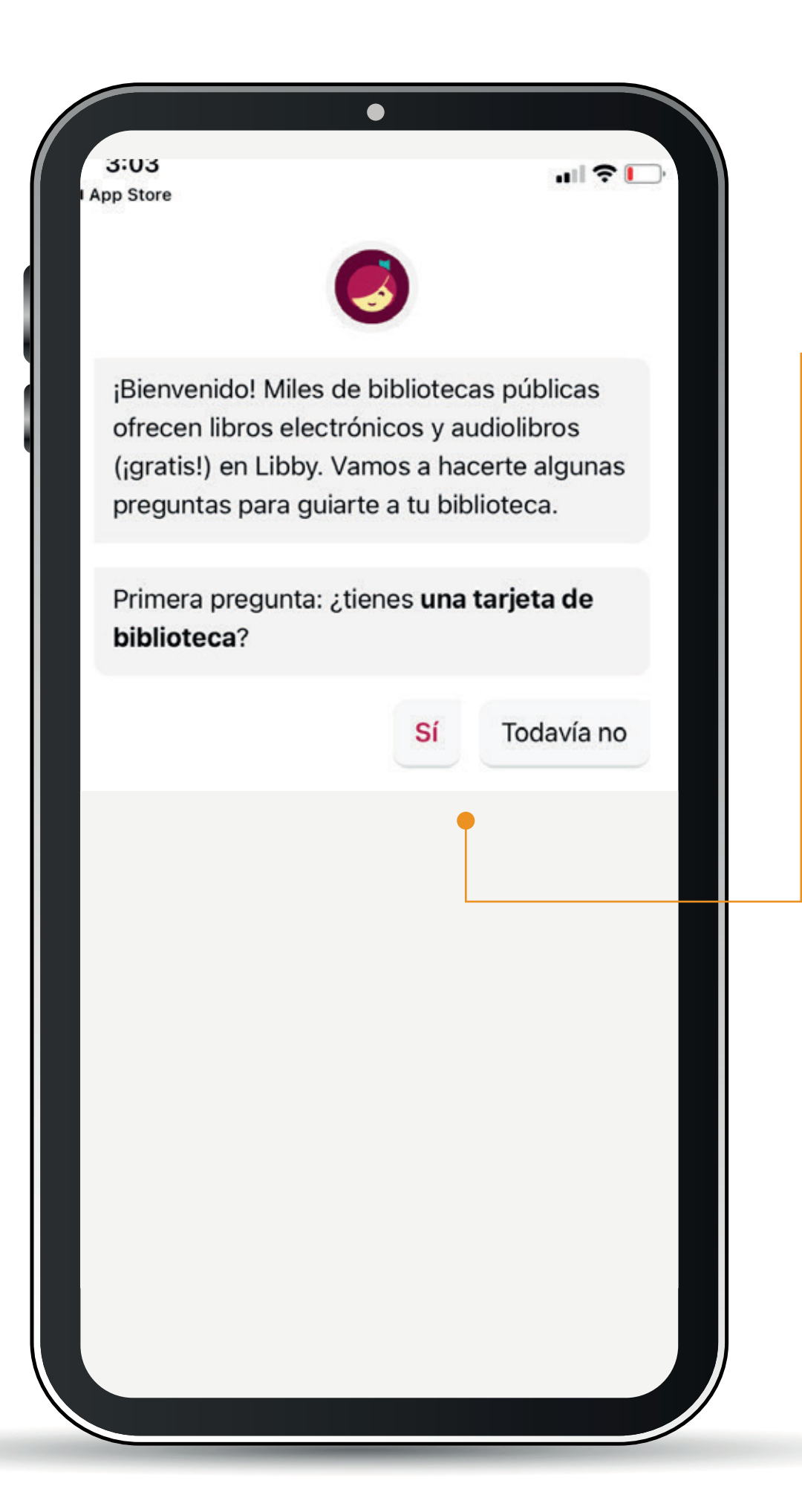

Si ya estás registrado en la Biblioteca Online selecciona la opción Sí.

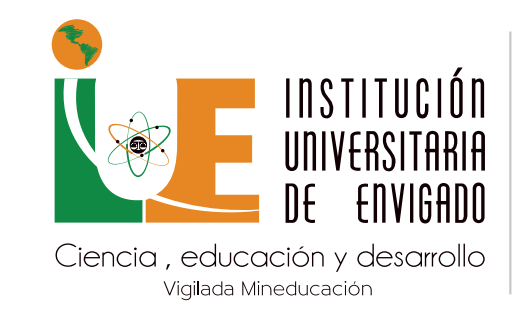

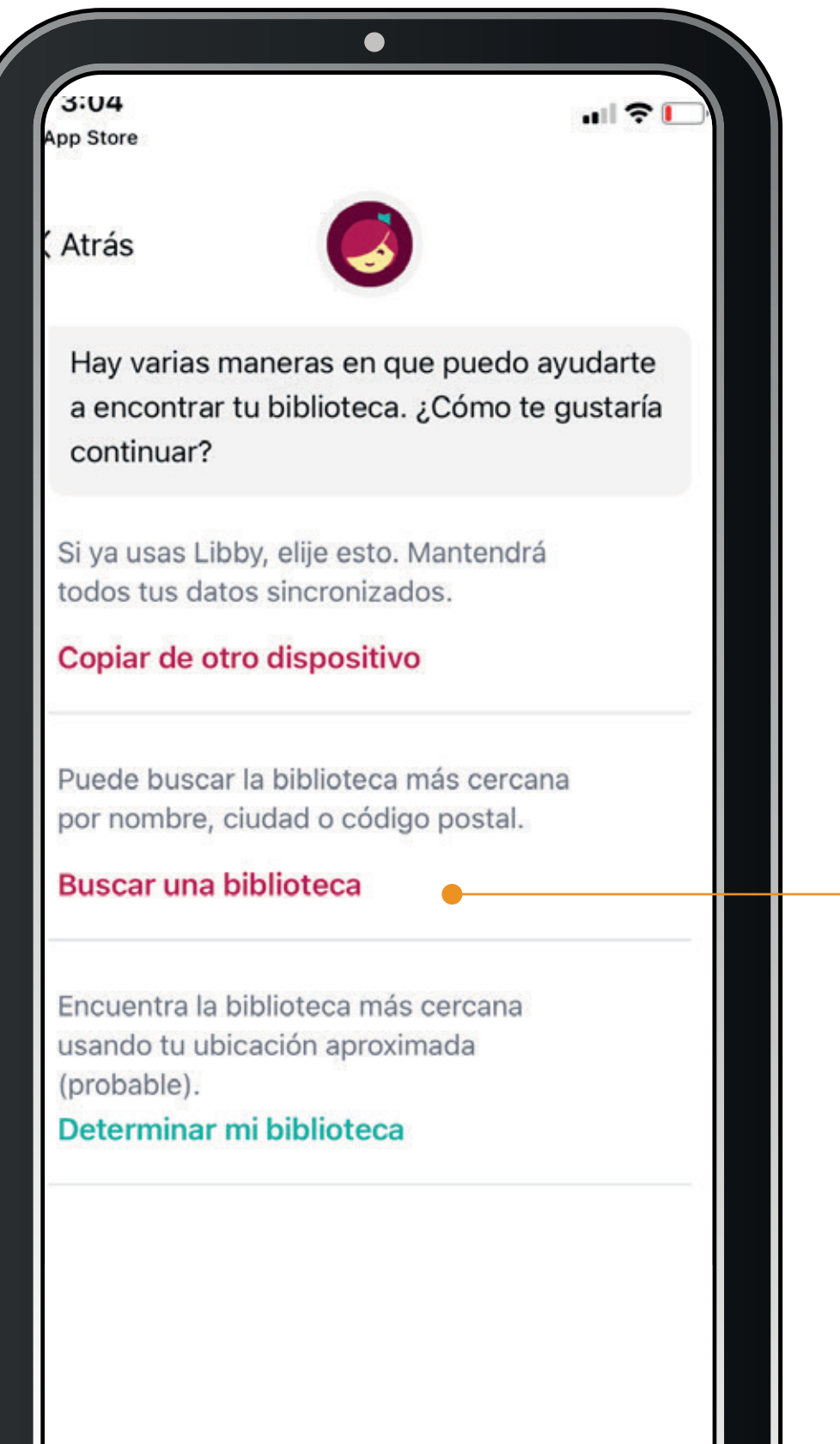

Selecciona la opción: **Buscar una biblioteca.**

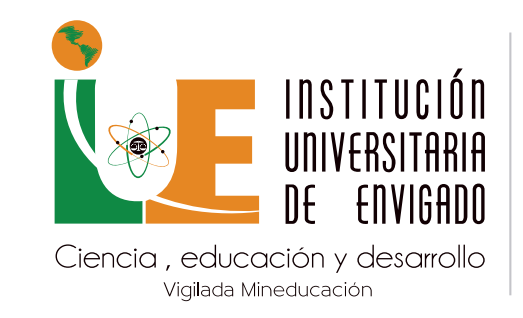

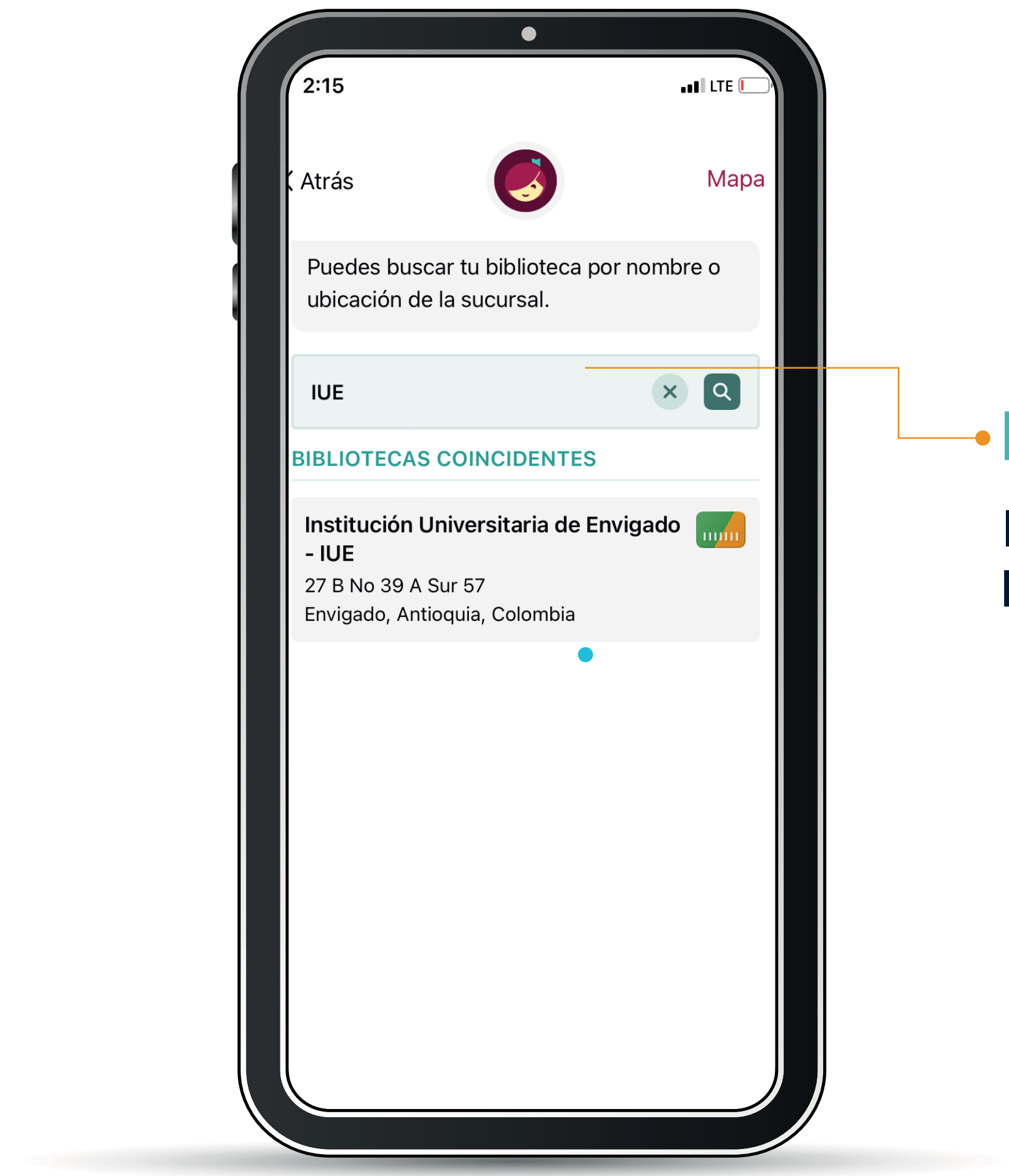

Busca y selecciona la **Biblioteca IUE**.

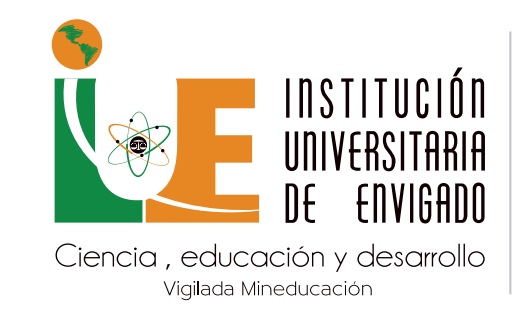

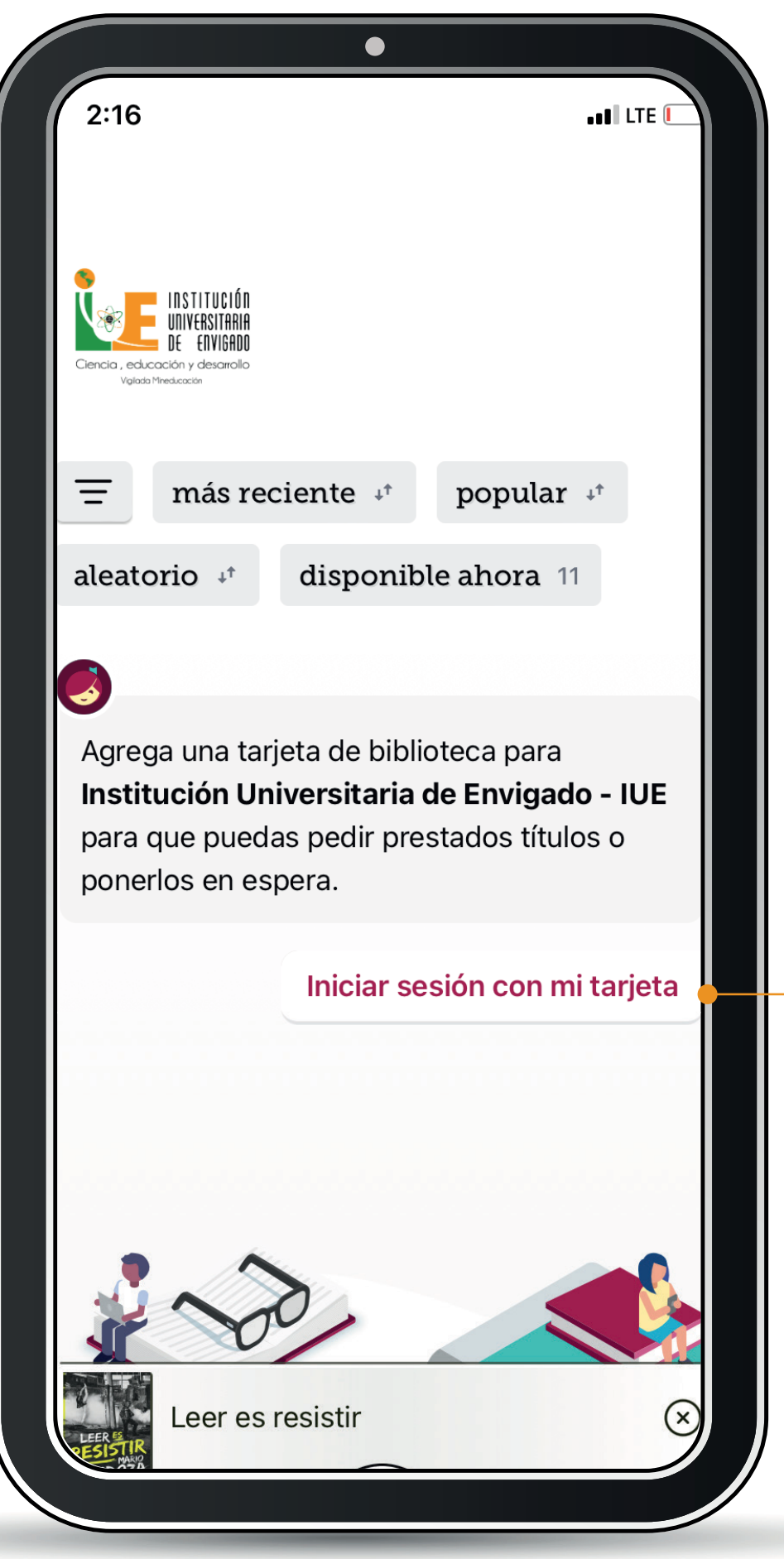

Selecciona la opción: **Iniciar sesión con mi tarjeta.**

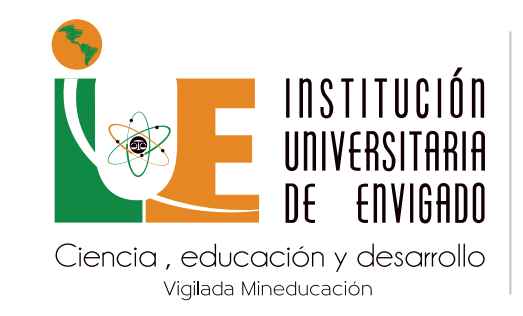

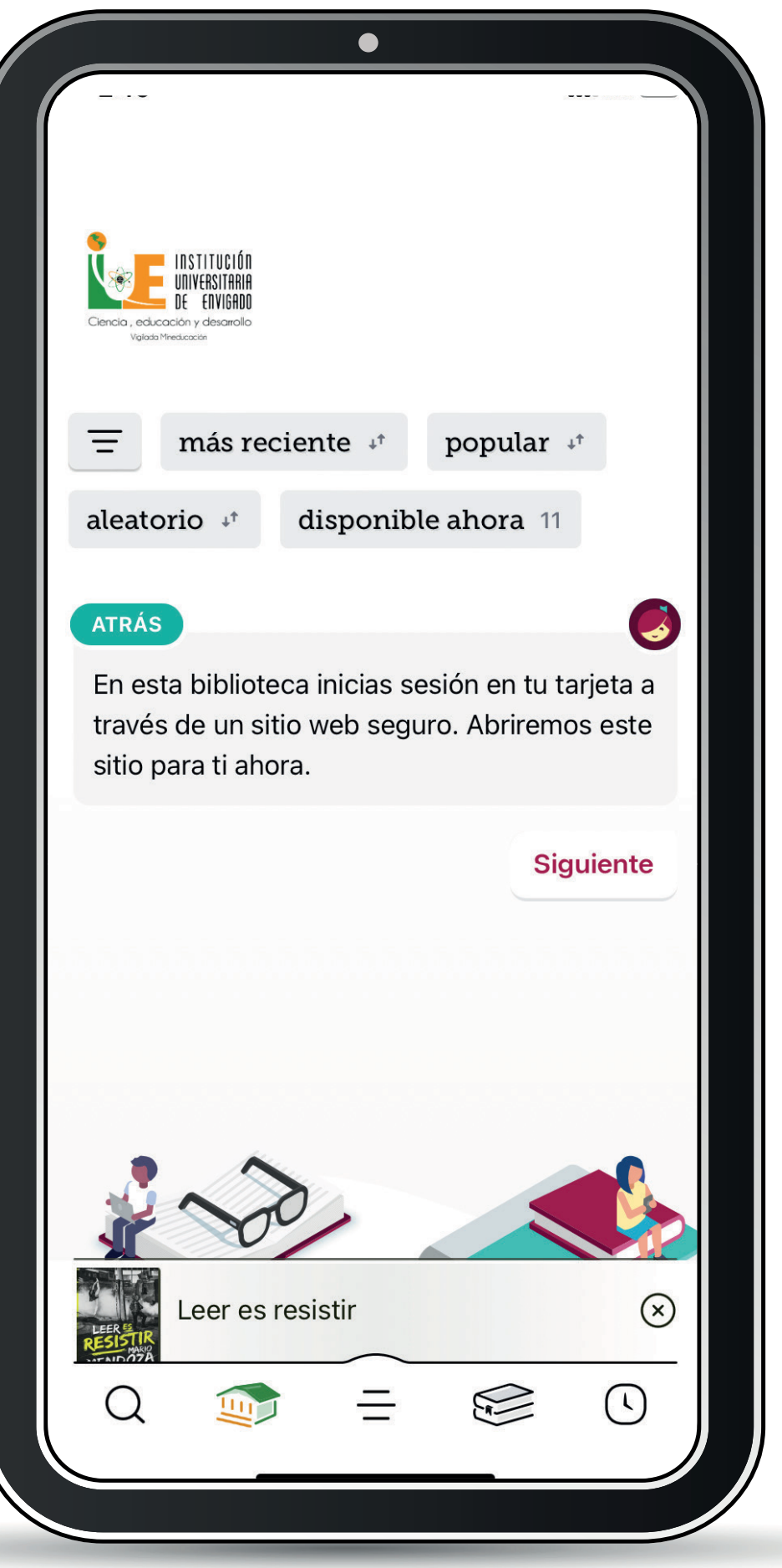

# -PASO 6

Selecciona la opción: Siguiente.

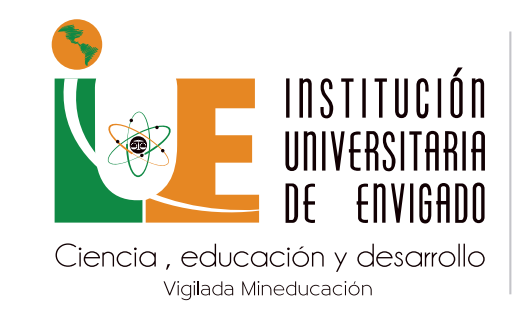

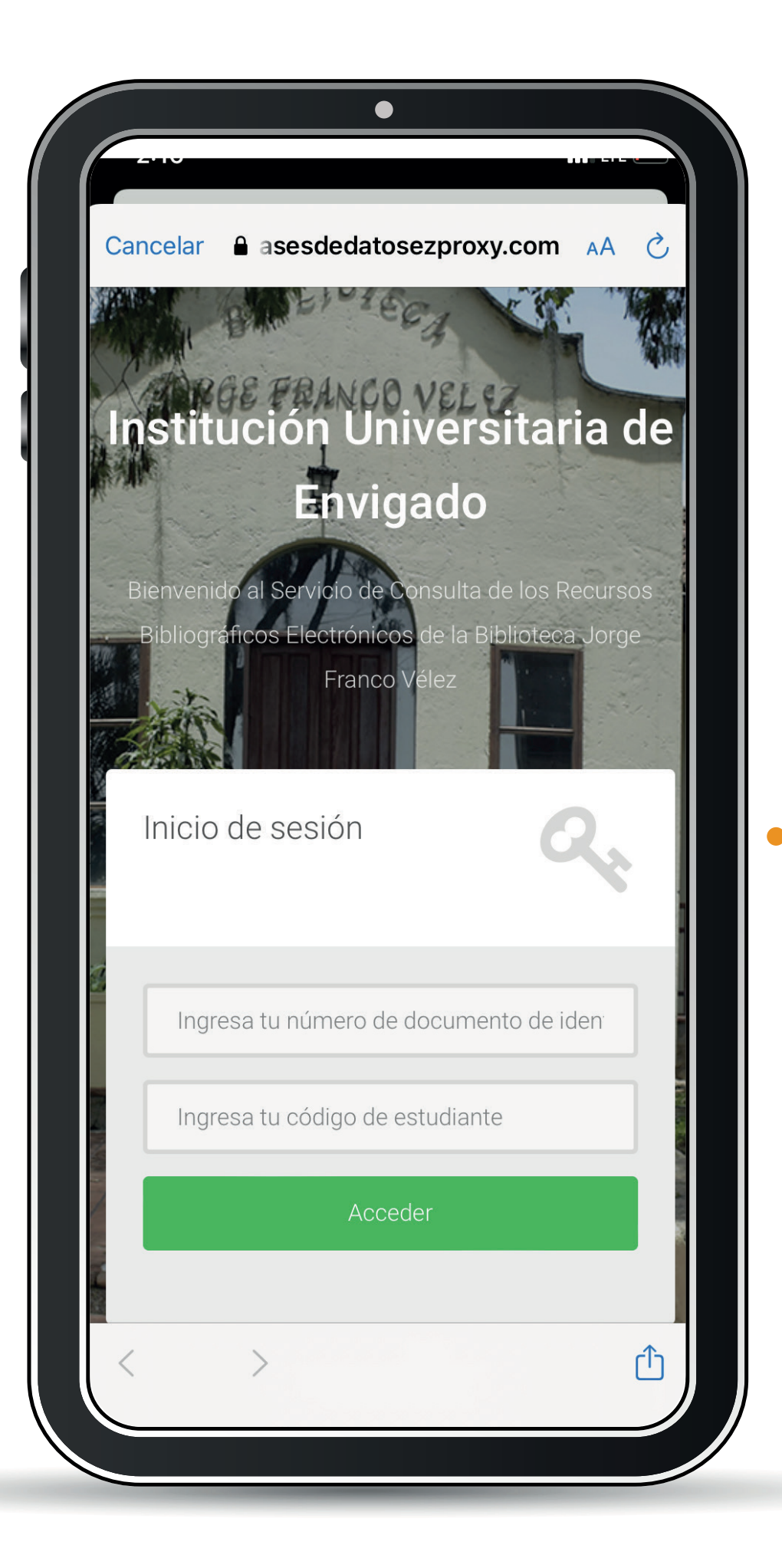

Ingresa el usuario y contraseña asignado por la IUE **(numero de documento de identidad;**  posteriormente da clic en entrar.

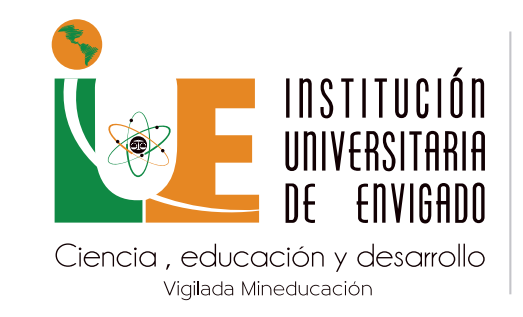

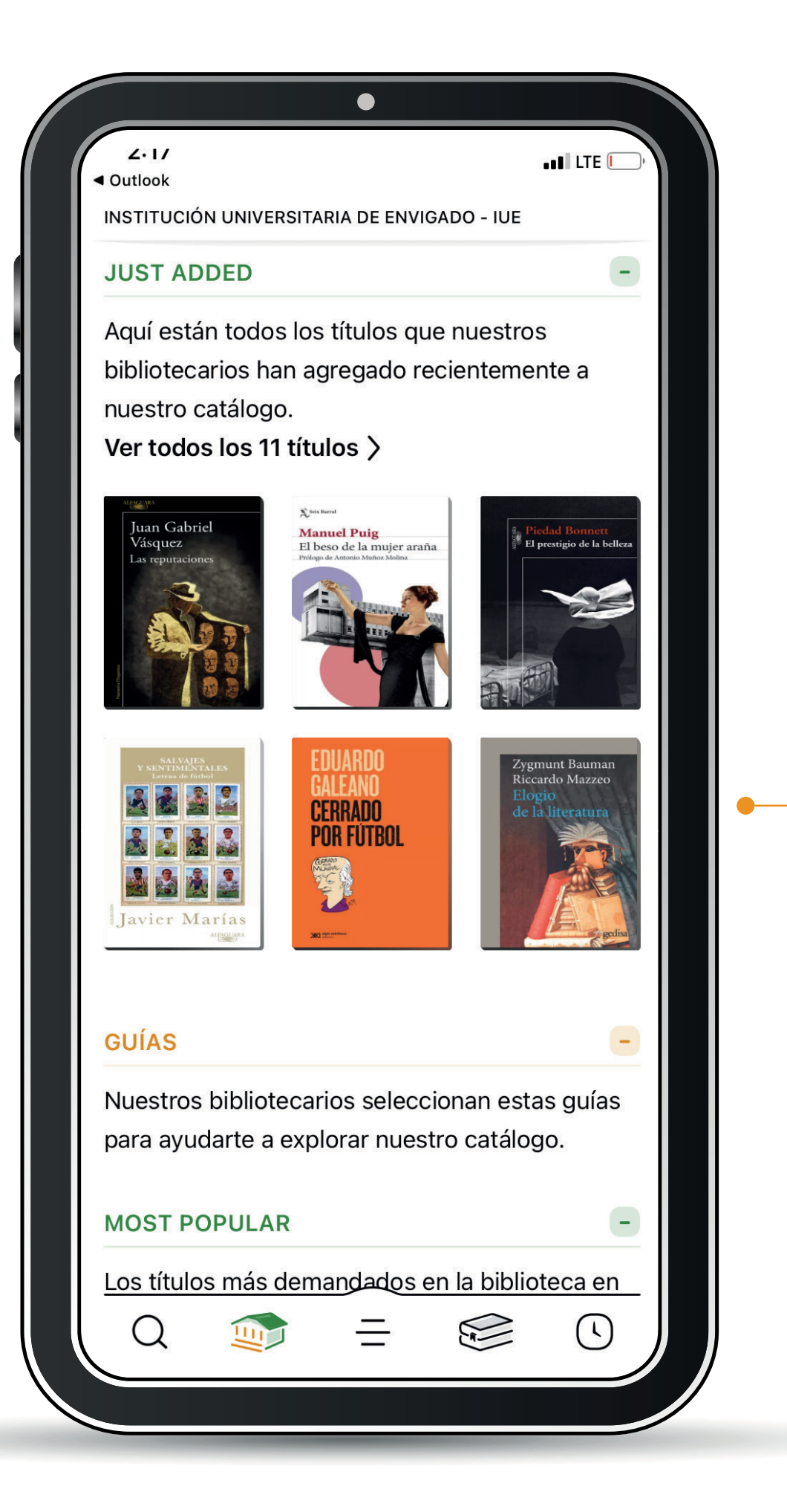

Disfruta de tu próxima gran lectura.